# stellar

## Stellar Linux Recovery

### Steps to Uninstall

#### **Step 1**

Go to Control Panel

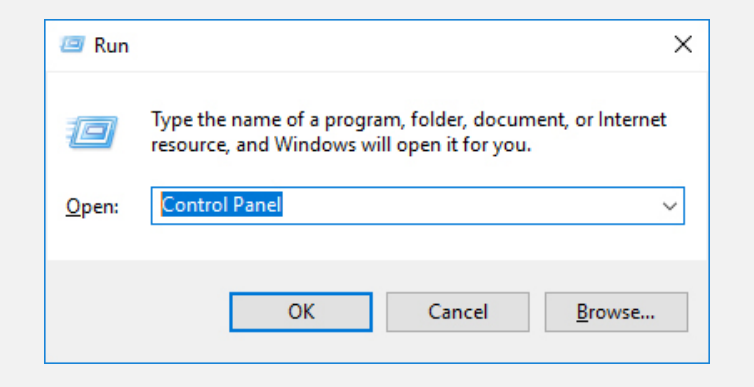

#### **Step 2**

Choose Add or Remove Option

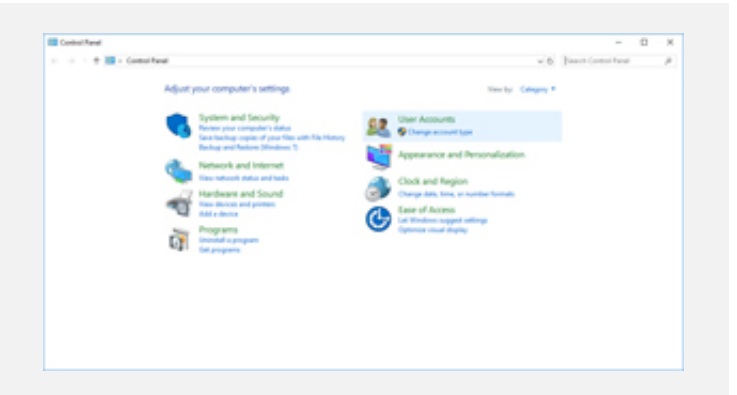

#### **Step 3**

Remove/ Uninstall Stellar Product

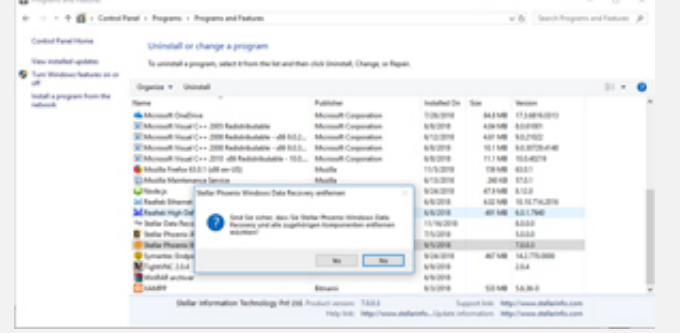